BonDroid Dokumentation und Tutorials - http://wiki.bondroid.at/

## **bestellte Produkte umbuchen**

Bereits bestellte Produkte können umgebucht werden. Wenn der Umbuchungsgrund verbrauchsrelevant ist, wird eine Nullbuchung durchgeführt, ansonsten wird die Bestellung einfach storniert.

Das Anlegen von Umbuchungsgründen wird genauer in diesem Tutorial erklärt: [Umbuchungsgründe](http://wiki.bondroid.at/doku.php?id=umbuchungsgruende)

Die Umbuchung selbst wird in der Abrechnungs-Ansicht durchgeführt. Siehe dazu [Tisch abrechnen](http://wiki.bondroid.at/doku.php?id=tisch_abrechnen#abrechnungs-ansicht).

## **Vorgehensweise**

- 1. in die Abrechnungs-Ansicht des Tische wechseln. Siehe Tutorial [Tischabrechnung starten](http://wiki.bondroid.at/doku.php?id=tisch_abrechnen#tischabrechnung_starten)
- 2. die umzubuchenden Produkte durch antippen in den Auswahlbereich verschieben
- 3. langer Druck auf
- 4. den gewünschten Umbuchungsgrund wählen
- 5. mit UMBUCHEN bestätigen

## Beispiel Video:

02100 umbuchen.mp4

From: <http://wiki.bondroid.at/> - **BonDroid Dokumentation und Tutorials**

Permanent link: **[http://wiki.bondroid.at/doku.php?id=bestellte\\_produkte\\_umbuchen](http://wiki.bondroid.at/doku.php?id=bestellte_produkte_umbuchen)**

Last update: **2018/07/24 19:59**

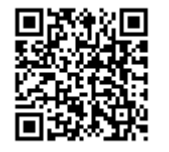